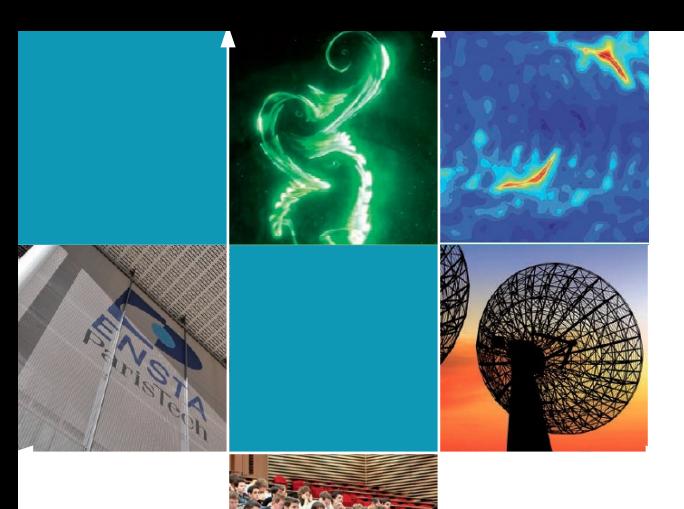

École Nationale Supérieure de Techniques Avancées

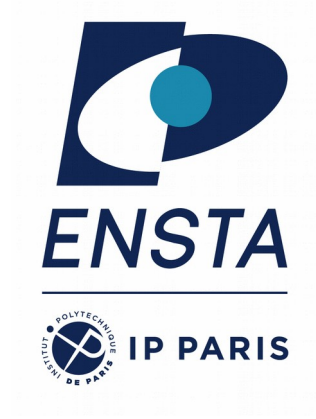

#### **Architecture for robotics ROB314**

Emmanuel Battesti - 19/01/2024

### **Course objectives**

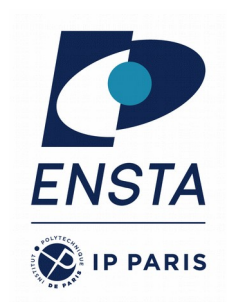

- Learn Robotic Middleware: ROS
- Discover the mechatronic aspects of robotics
- Developing a "complex" robotics project
	- A personalized project on real robot
	- Integration of functions: perception/navigation/control
	- Development of new functions
- Gain experience in computer science
	- Languages Python, C++
	- OS Linux, Git
	- Development
- Use things learned in other robotics courses
	- Navigation, Vision, etc.

#### **Course Program**

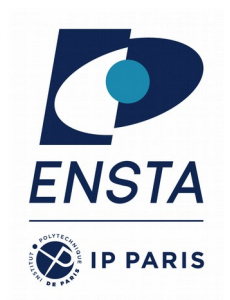

- A ROS presentation course (3 sessions)
	- → <https://perso.ensta-paris.fr/~battesti/rob314.htm>
- A mechatronic in robotic course (3 sessions)
- A project:
	- Create teams of 1 to 3 people
	- Definition of a project and choice of a robot
	- Robot handling and project development (6 sessions)
	- Last session: presentation of projects
	- A report will be due one week later

## **Contact information**

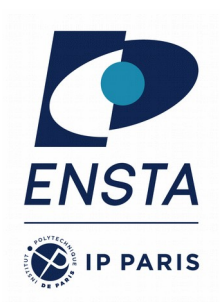

- Lecturers
	- **Emmanuel Battesti**, robotics engineer at U2IS ENSTA (emmanuel.battesti@ensta-paris.fr)
	- **Thibault Toralba**, robotics engineer at U2IS ENSTA (thibault.toralba@ensta-paris.fr)
- Leader
	- **David Filliat,** professor at U2IS ENSTA (david.filliat@ensta-paris.fr)

#### **Robots available: Turtlebot**

- Turtlebot 2.0
	- Differential mobile base, 6kg, 0.6 m/s
	- Netbook ROS (navigation, mapping…)
	- RGBD sensors (Kinect or Xtion),
	- Encoders,
	- Gyrometers, bumpers
	- laser telemeter, that can be added

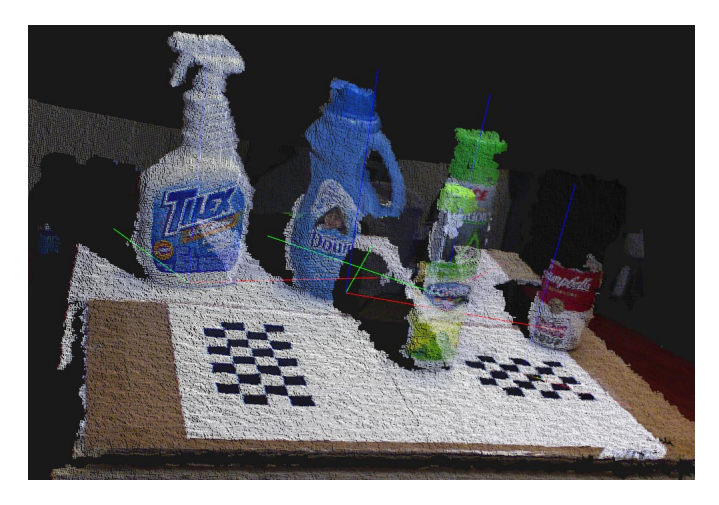

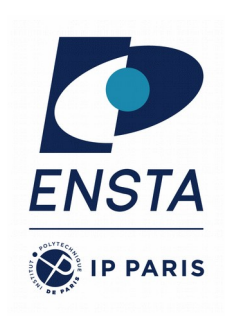

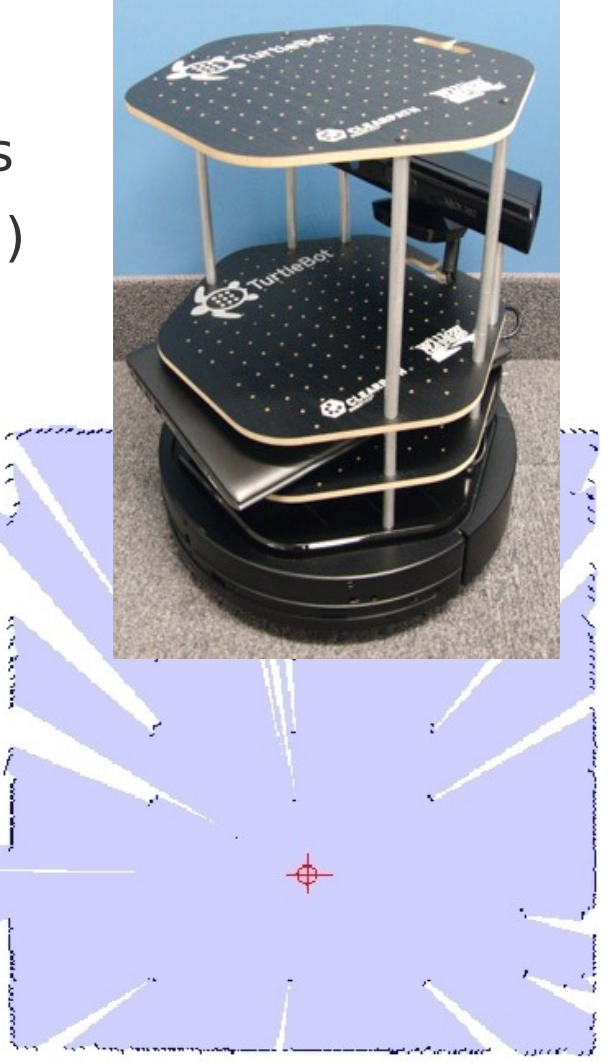

#### **Robots available: Drone DJI Tello**

- 1 front camera
- 1 camera under the drone for stabilization
- Several preprogrammed modes
- 13 min time of flight

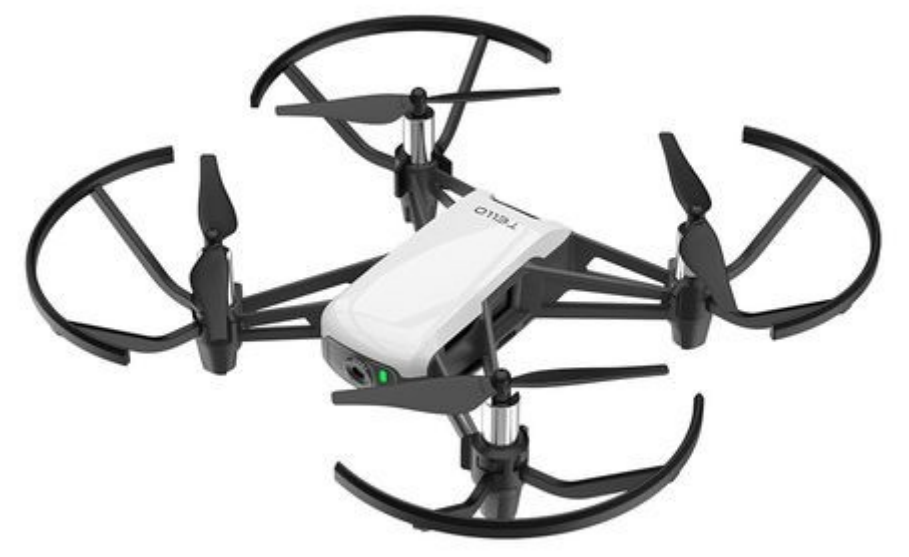

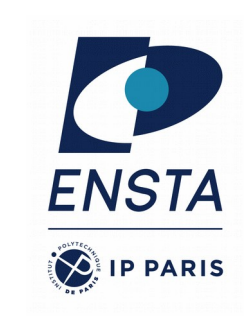

#### **Others robots**

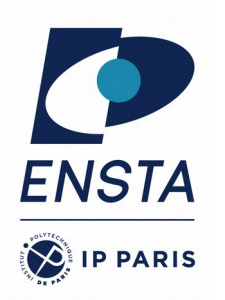

- Robots built in U2IS
- 1 or 2 Husky
- Older robots:
	- $-1$  Nao v4
	- 1 Pepper robot
	- Old AR-Drones 1.0

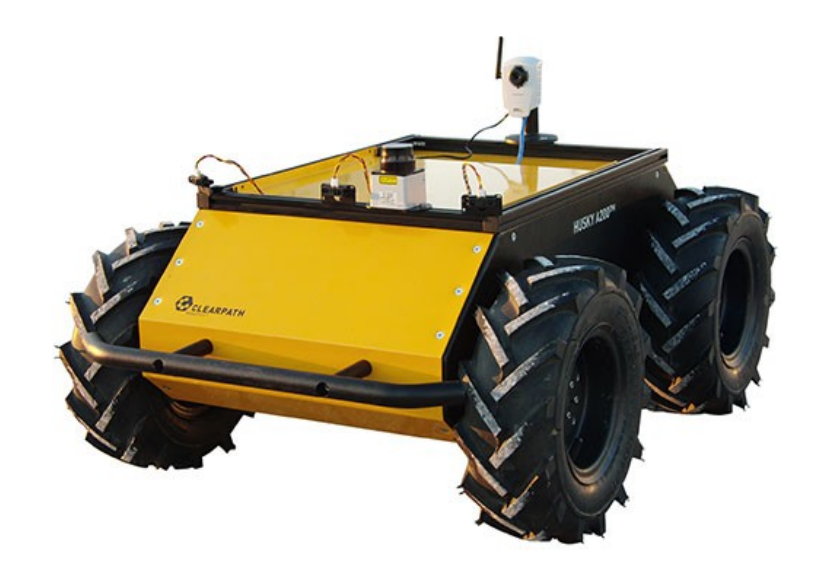

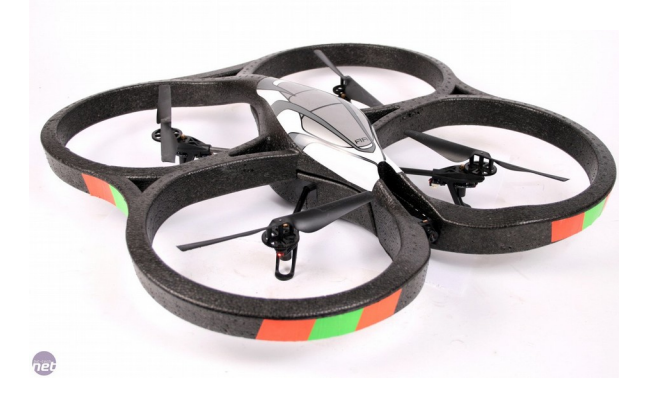

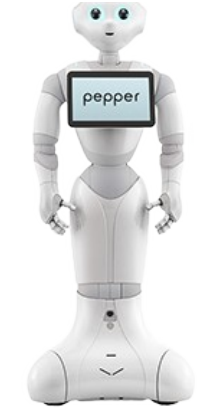

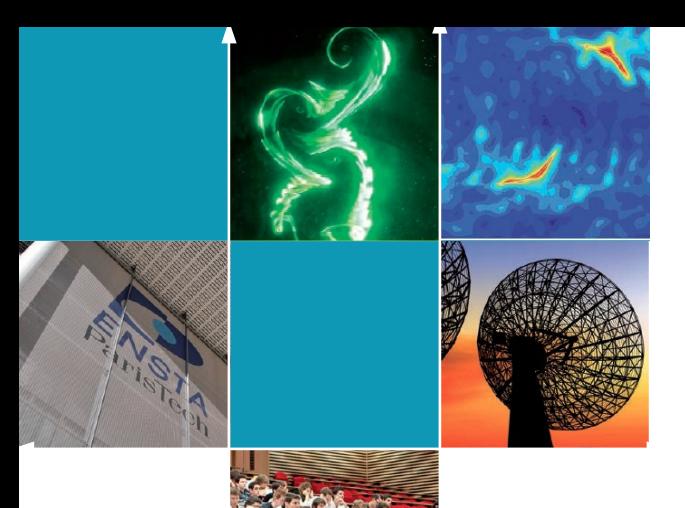

École Nationale Supérieure de Techniques Avancées

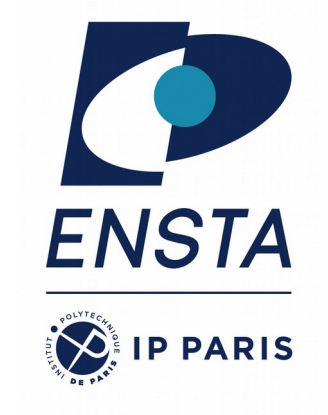

#### **Introduction to ROS ROB314**

Emmanuel Battesti

19/01/2024 ROB314 - Emmanuel Battesti

#### **Course Summary**

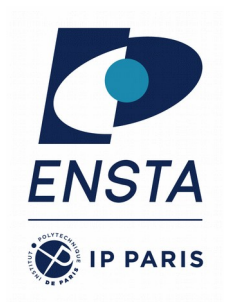

#### • Why does ROS exist?

- How does ROS work?
- How to use ROS with your own code ?

#### **What tools are needed in robotics?**

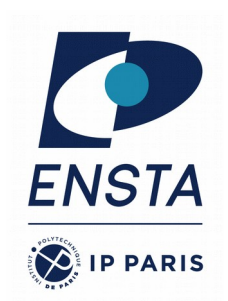

#### ● **Distributed computation:**

- robots should be able to work with **remote** software or hardware,
- robots should be able to work with **humans** via software interface.
- Small stand-alone parts of software should be able to **cooperate**.
- $\rightarrow$  need communication mechanisms
- **Software reuse:** growing collections of algorithms
	- Need **standard packages**
	- Need **standard communication** and **standard interface**
	- **Community**: a place where we can discuss and share some codes

#### ● **Rapid testing:**

- Use **simulators** instead of real robots ➔ easier
- But also **record** and play back of real data sensor

#### **Problems in robotics before ROS**

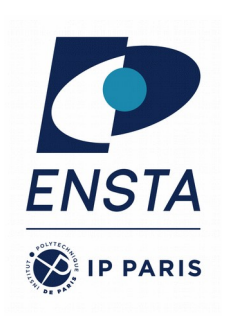

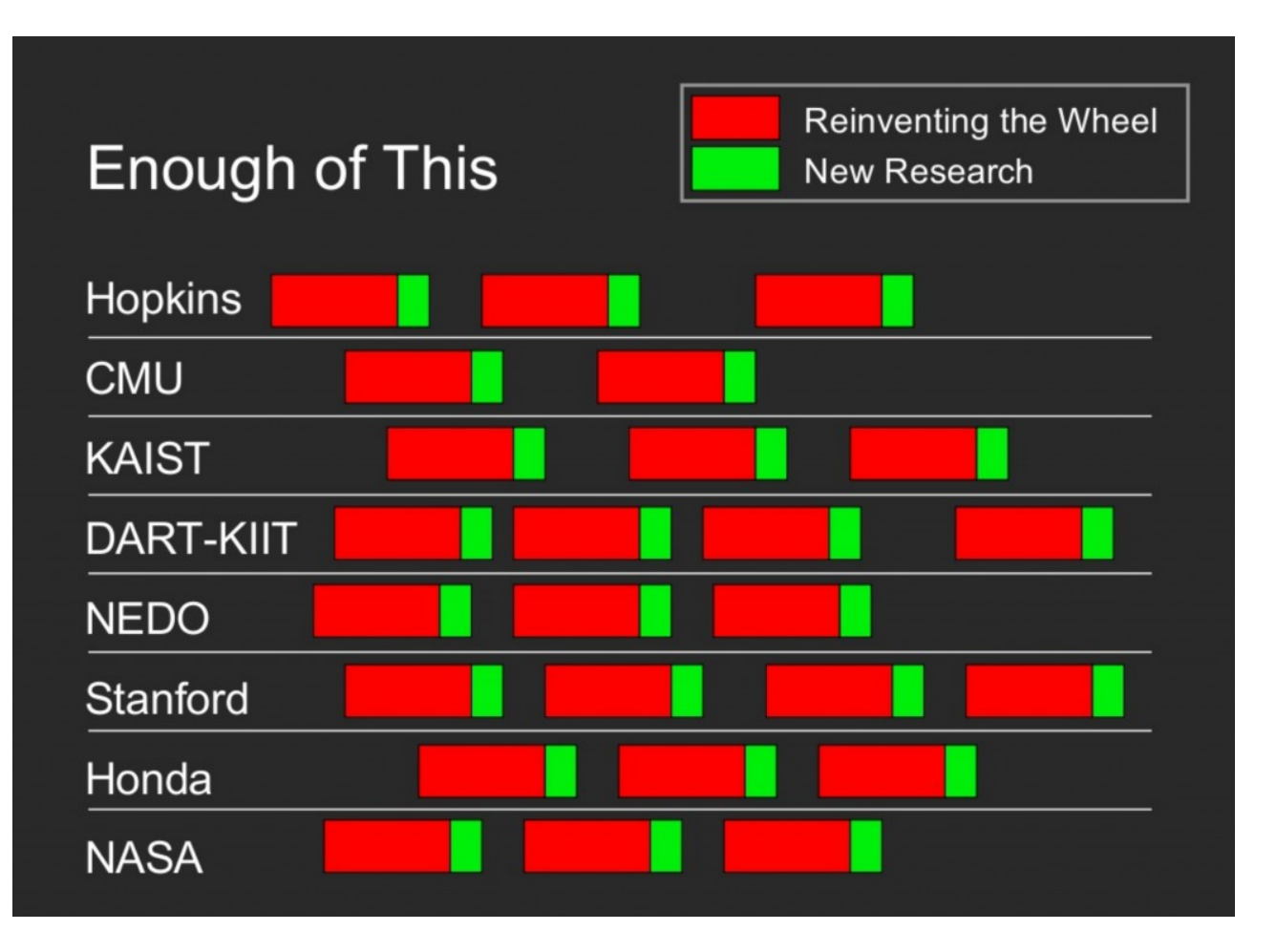

#### **What is ROS?**

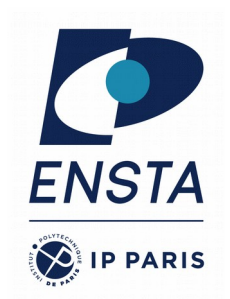

- **ROS** means **R**obot **O**perating **S**ystem
- ROS is **open-source** software
- Software tools that help you **build 'easily' robot applications**.
- And that work across a **wide variety of robotic platforms**.

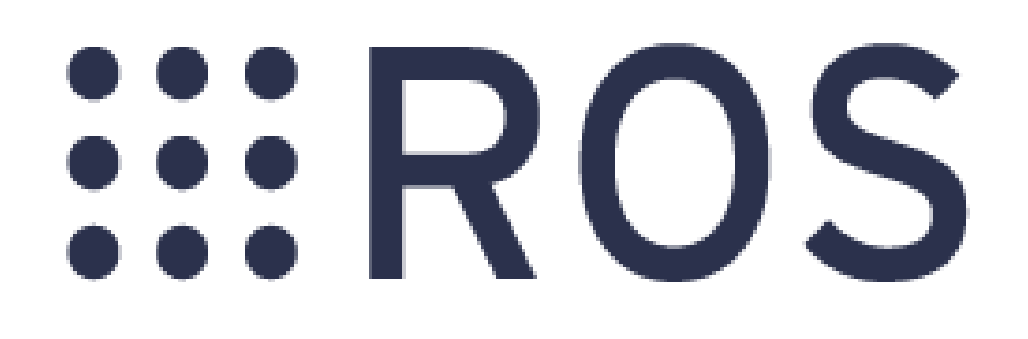

## **What does ROS bring?**

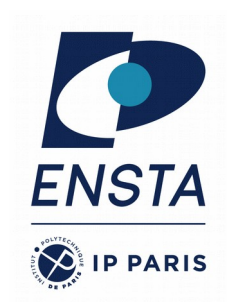

- Great tools:
	- **Communication tools** ➔ standard messages and communication library (topics, services, parameters)
	- **Distributed computation** ➔ a central server called master
	- An **OS-like structure** to organize (packages, nodes) and **command tools** to compile and navigate easily (catkin, roscd, rosls,..).
	- **Testing** ➔ simulators (gazebo), visualizations (rviz), data logging, replaying (rosbag)
- Lot of help and useable algorithms
	- **Ecosystem** ➔ a large community (wiki) and a lot of standalone libraries are wrapped for ROS (ex: OpenCV)
	- **Capabilities** ➔ a lot of packages are available: control, planning, perception, mapping, manipulation, etc.

#### **ROS Overview**

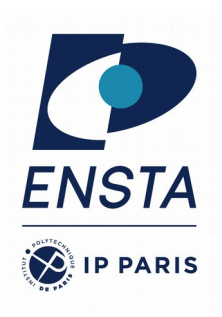

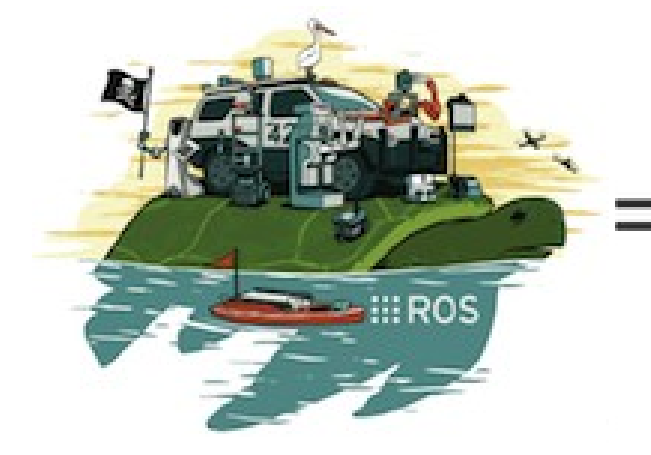

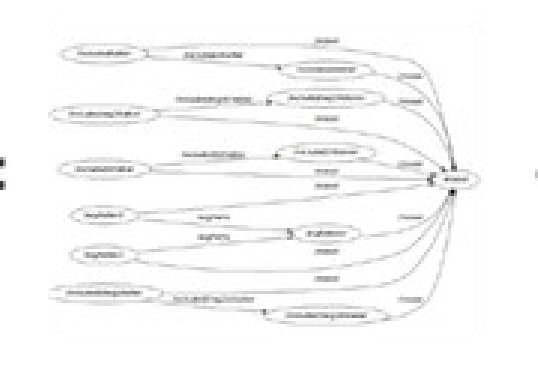

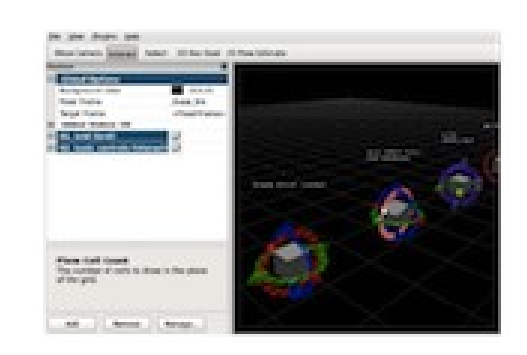

Plumbing

#### Tools

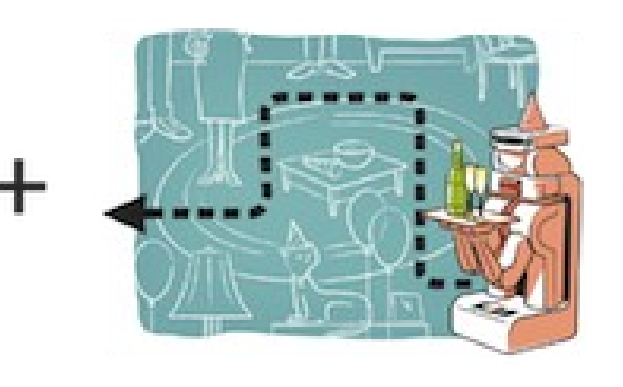

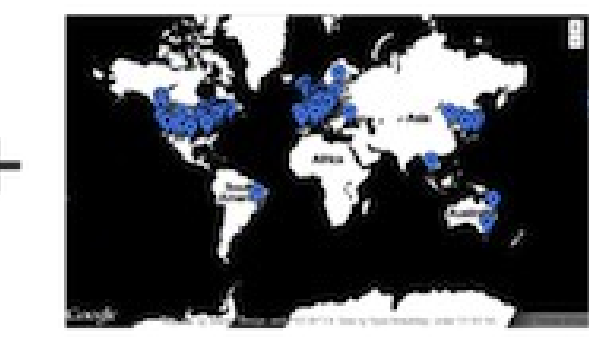

Capabilities

Ecosystem

#### **History of ROS**

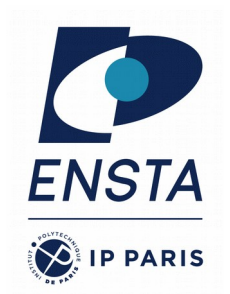

- Started at Stanford University,  $\sim$  2005
	- **personal** project of Keenan Wyrobek and Eric Berger, two phd students
	- They observe that roboticists **waste time** in areas that do not interest them and that they do not master.
	- First prototype with the robot PR1
- Carried by Willow Garage, 2008 2013
	- Willow Garage was a robotic research center
	- 2010: **first distribution**
	- Ros became popular
	- 2011: release of turtlebot robot
- Now by Open Robotics Foundation, since 2013
- Creation of ROS 2.0 in 2015, and first release in 2017
	- the distribution is completely rethought
	- Oriented towards industry: real-time, security, etc.
- Robots
	- Hundreds of robots: <https://robots.ros.org/>
	- For research, this has become a standard.

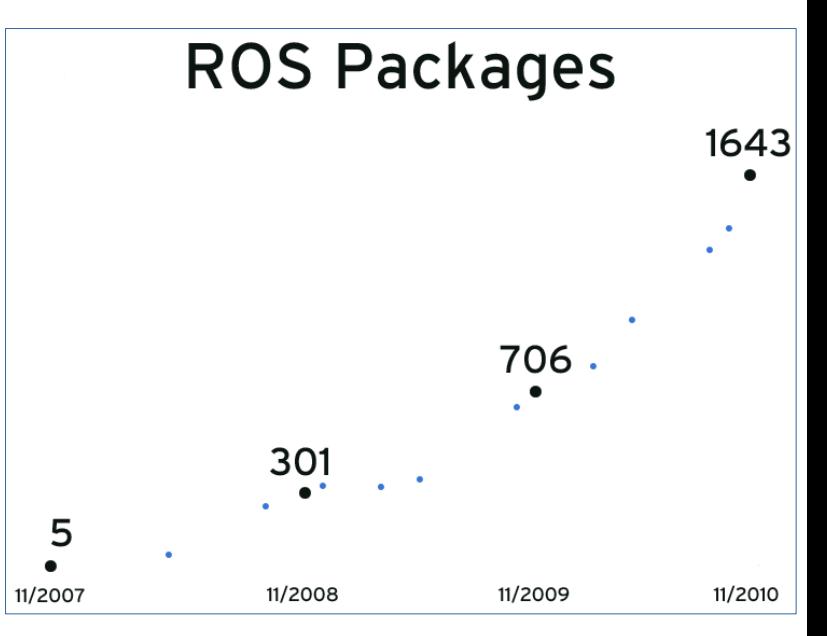

## **ROS philosophy**

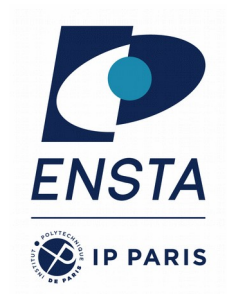

#### ● **Peer to Peer**

– ROS systems consist of numerous small computer programs which connect to each other and continuously exchange messages

#### ● **Tools-based**

– There are many small, generic programs that perform tasks such as visualization, logging, plotting data streams, etc.

#### ● **Multi-Lingual**

– ROS software modules can be written in any language for which a client library has been written. Currently client libraries exist for **C++**, **Python**, LISP, Java, JavaScript, MATLAB, Ruby, and more.

#### ● **Thin**

– The ROS conventions encourage contributors to create stand-alone libraries and then wrap those libraries so they send and receive messages to/from other ROS modules.

#### **• Free and open source**

#### **ROS is not…**

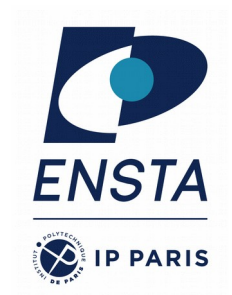

- **ROS is not a programming language:** could use C++, Python, Java, Lisp
- **ROS is not only a library** (see above)
- **ROS is not an integrated development environment:** could be used with most popular IDEs.

## **ROS Requirement**

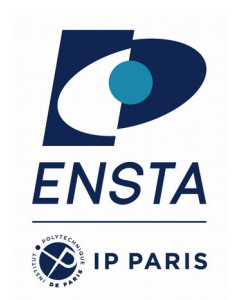

- Mainly on Ubuntu
- 1 ROS version  $\Leftrightarrow$  1 Ubuntu version
	- 'Long Term Support' version ROS Melodic Morenia + Ubuntu 18.04
	- 'Long Term Support' version ROS Noetic Ninjemys + Ubuntu 20.04
- The different versions of ROS are not always compatible between them.
- Quite big but easy to install
- Avoid virtual machines to work with real robots
- Multi-lingual
	- ROS modules can be written in any language for which a client library exists (C++, Python, MATLAB, Java, etc.).

## **ROS Distribution Releases**

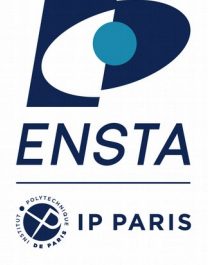

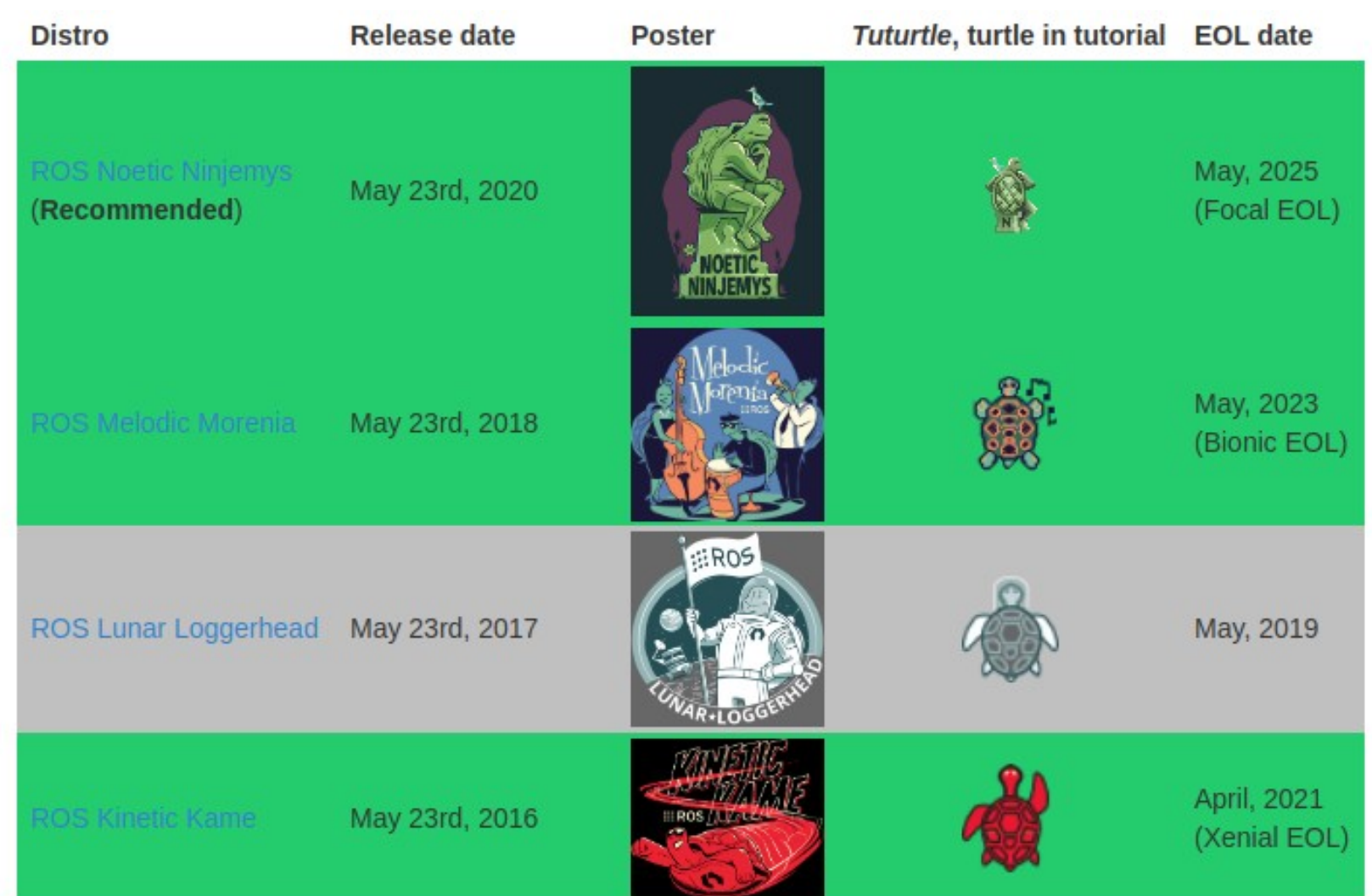

## **ROS Melodic Installation**

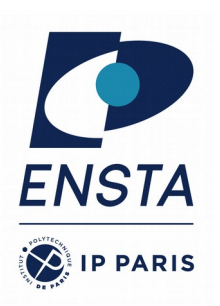

sudo 'echo "deb http://packages.ros.org/ros/ubuntu \$(lsb\_release -sc) main" > /etc/apt/sources.list.d/ros-latest.list'

sudo apt-key adv --keyserver 'hkp://keyserver.ubuntu.com:80' -- recv-key C1CF6E31E6BADE8868B172B4F42ED6FBAB17C654

sudo apt-get --yes update Sudo apt-get --yes install ros-melodic-desktop-full python-rosinstall python-rosinstall-generator python-wstool build-essential python-rosdep rosdep init echo "source /opt/ros/melodic/setup.bash" >> ~/.bashrc

#### **Course Summary**

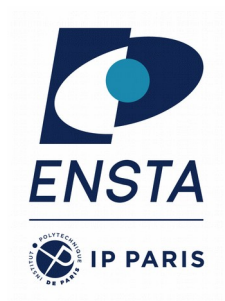

#### • Why does ROS exist?

- How does ROS work?
- How to use ROS with your own code ?

## **ROS Packages 1/2**

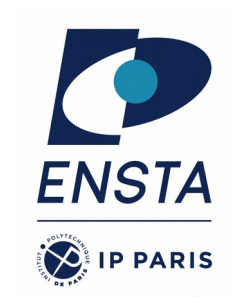

- **All ROS software** is organized into package
- A package is one tool or a set of tools on a **particular theme**
- A package usually contains one or more **nodes (i.e. ROS executables)**.
- A package can very well contain only a **library**.
- Sometimes, **known libraries** are packaged for ROS (like Open-CV or PCL).
- **Package**:
	- source code and/or executables (nodes),
	- scripts,
	- config files,
	- dataset,
	- messages or/and services…

### **ROS Packages 2/2**

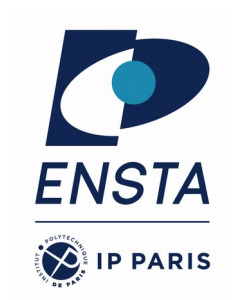

- Where can we find the packages?
	- Most ROS packages are hosted in **GitHub**.
	- Can be part of a **metapackage**: a collection of related packages (for example ros base ou ros control)
	- We can create our **own package**.
	- The main packages can be installed as **Ubuntu packages** (sudo apt install ros-melodic-xxx)
- Listing and locating packages: rospack list
- Locating a single package: rospack find package-name
- Linux-like command: roscd, rosls...

### **ROS Nodes 1/2**

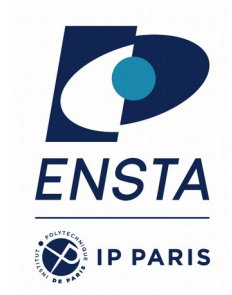

- **Node = single-purposed executable in ROS applications**: e.g. sensor driver(s), actuator driver(s), mapper, planner, UI, image viewer, logger, etc.
- **Individually** compiled, executed, and managed:
	- **One process** by node. So, if one of them craches, the others nodes will not.
	- Reduce code complexity
	- Easier to test
- Nodes are combined into a **graph** and **communicate with each other** using ROS topics, services, actions, etc.
- Organized in **packages**
- Nodes are **language agnostic**: for example, python node can communicate with c++ node.

#### **ROS Nodes 2/2**

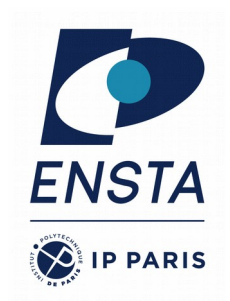

- Nodes of the **same type** can be started multiple times but with **different names**.
- Run a node with:

> rosrun *package\_name node\_type* Node 1 Node 2

See active nodes with:

> rosnode list

Retrieve information about a node with:

> rosnode info *node\_type*

Warning! node\_type ≠ node\_name

**ROS Master**

- Every node **registers** at startup with the master
- Manages the **communication** between nodes (processes)
- Host a **parameter server**

Start a master with

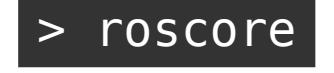

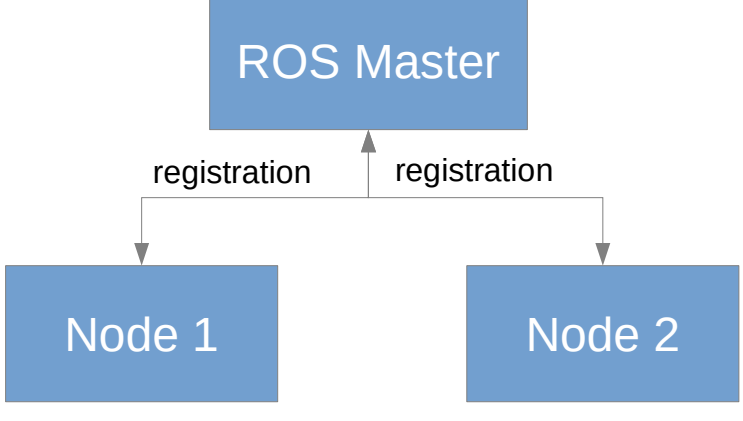

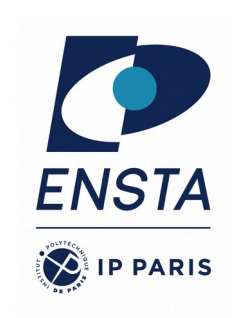

## **ROS Topics**

- Topic is a name for a « **stream of messages** »
- **Nodes communicate** over topics
	- Nodes can **publish** or **subscribe** to a topic
	- Typically, 1 publisher and n subscribers
	- But can possibly have many publishers and many subscribers
- A node doesn't care if no node has subscribed to his topic.
- The topics are created inside the nodes.

Subscribe and print the contents of a topic with List active topics with

> rostopic echo */topic\_name*

Show information about a topic with

> rostopic info */topic\_name*

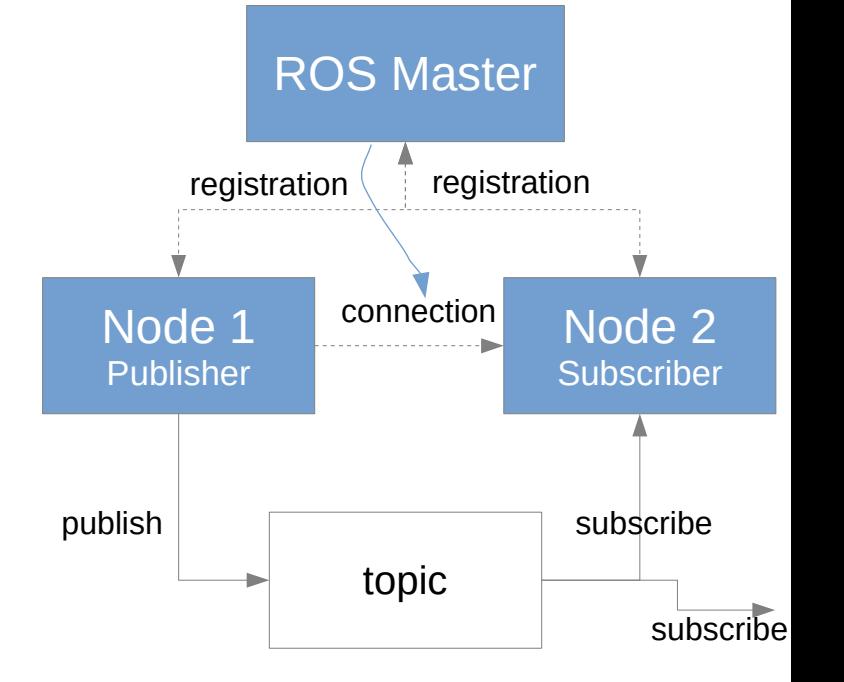

> rostopic list

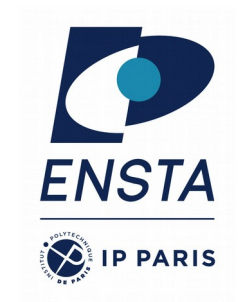

## **ROS Topics Example**

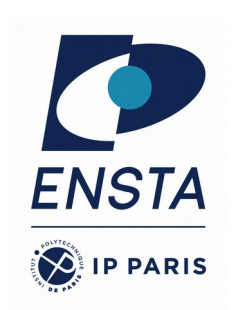

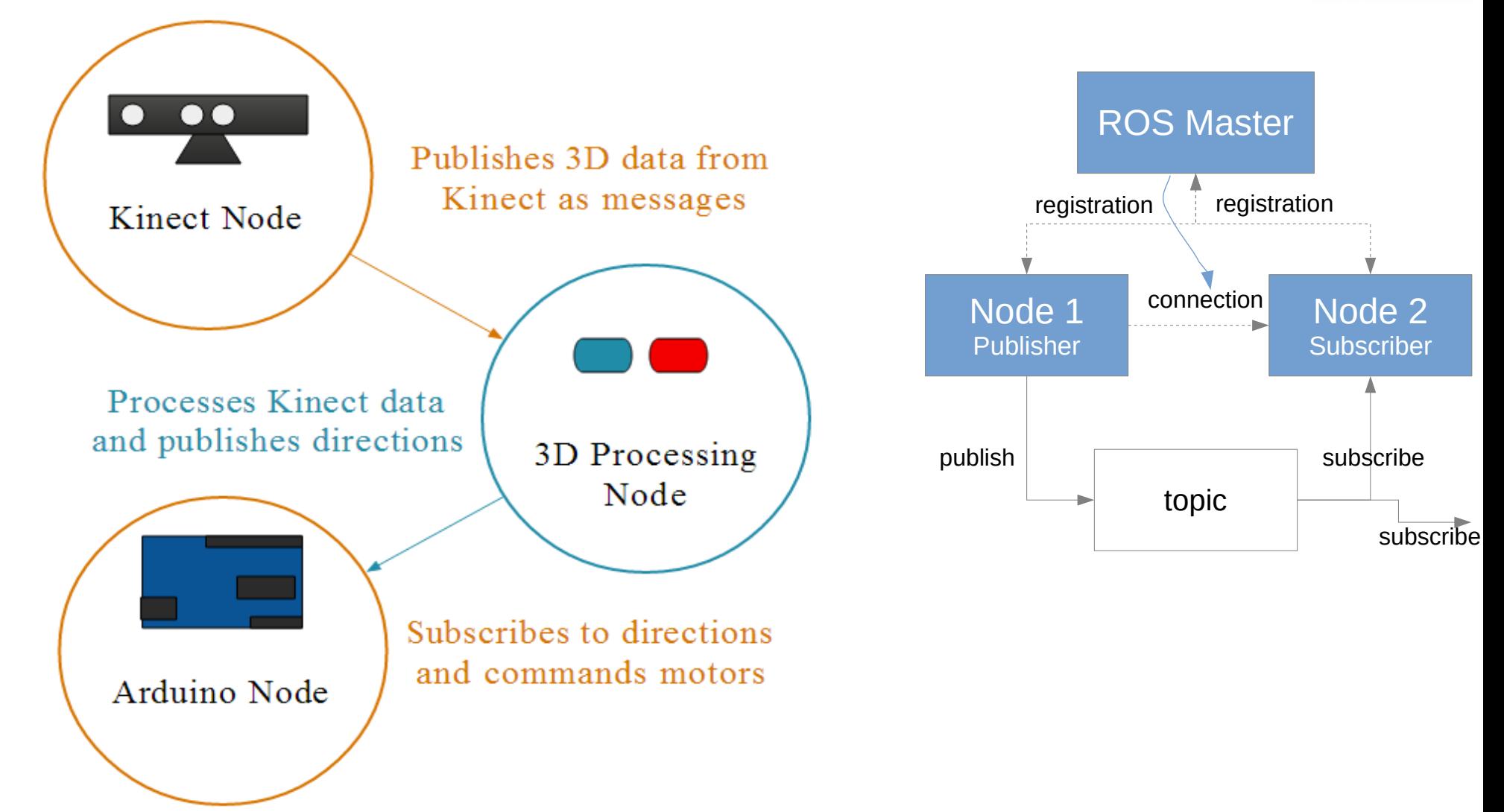

#### **First example**

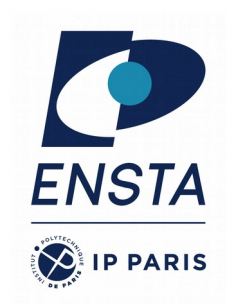

- sudo apt install ros-melodic-usb-cam
- Three terminals :
	- In each terminal : source /opt/ros/melodic/setup.bash
	- Term 1 : **roscore**
	- Term 2 : rosrun usb\_cam usb\_cam\_node \_pixel\_format\_:=yuyv
	- Term 3 : rosrun *image\_view image\_view image:=/usb\_cam/image\_raw*

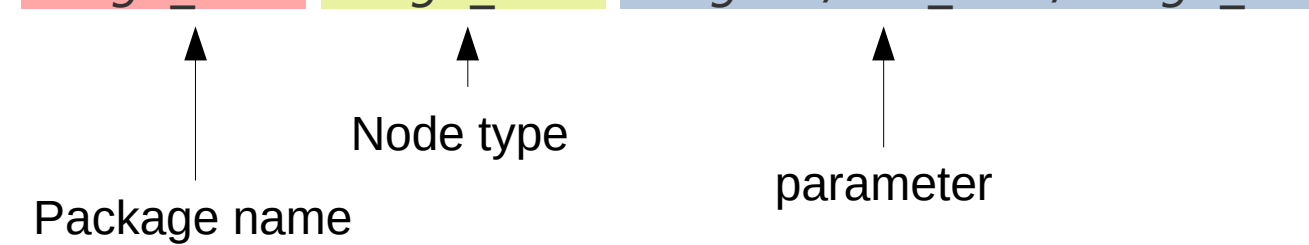

#### **ROS Messages 1/2**

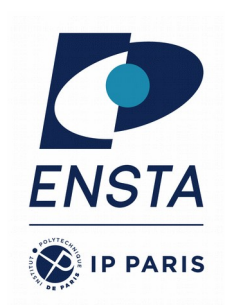

- $\bullet$  Message = data structure defining the **type** of a topic
- Data structures containing data of **various kinds** : float, string, images, booleans, etc.
- **Existing list of standard** messages : position, cmd vel (command velocity), etc.
- Messages are sorted by **theme**: geometry, sensors, navigation, etc.:
	- std\_msgs/xxx: standard messages
	- geometry msgs/xxx: messages about geometry
	- Etc.
- Messages can be organized as a **nested structure** of messages

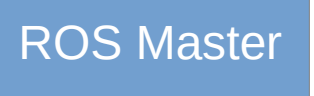

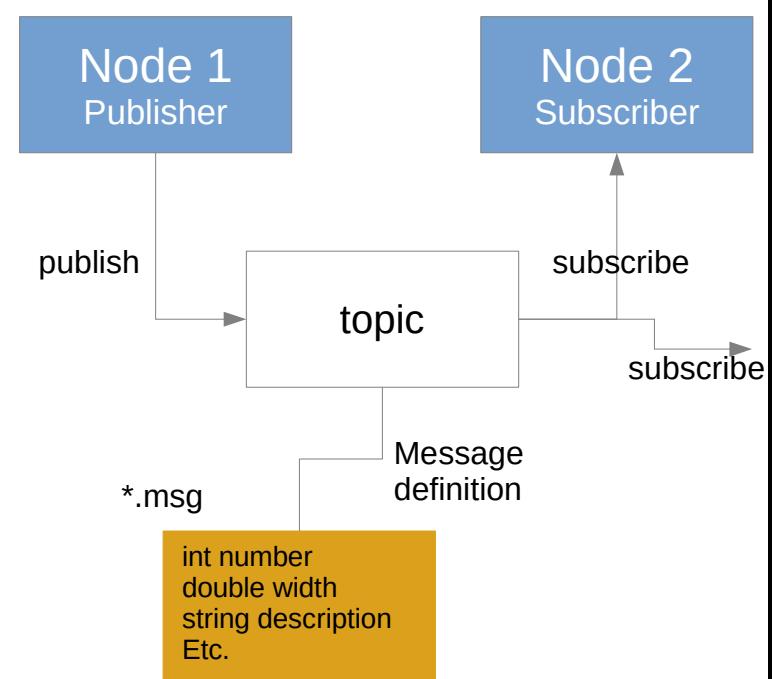

#### **ROS Messages 2/2**

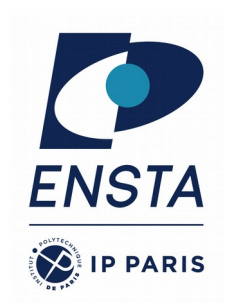

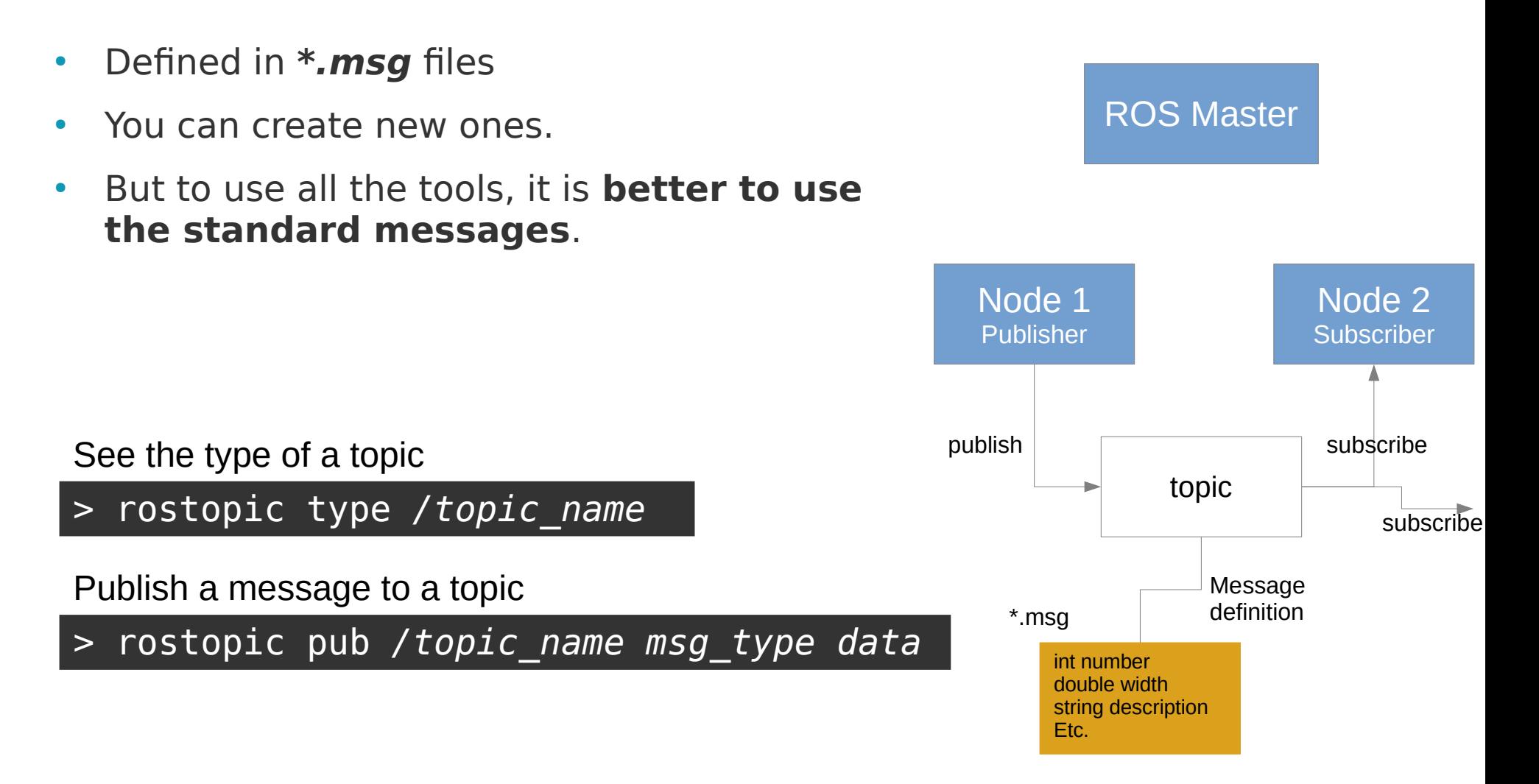

## **ROS Messages example**

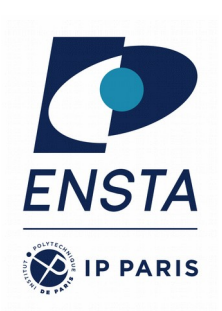

#### • Pose Stamped Example

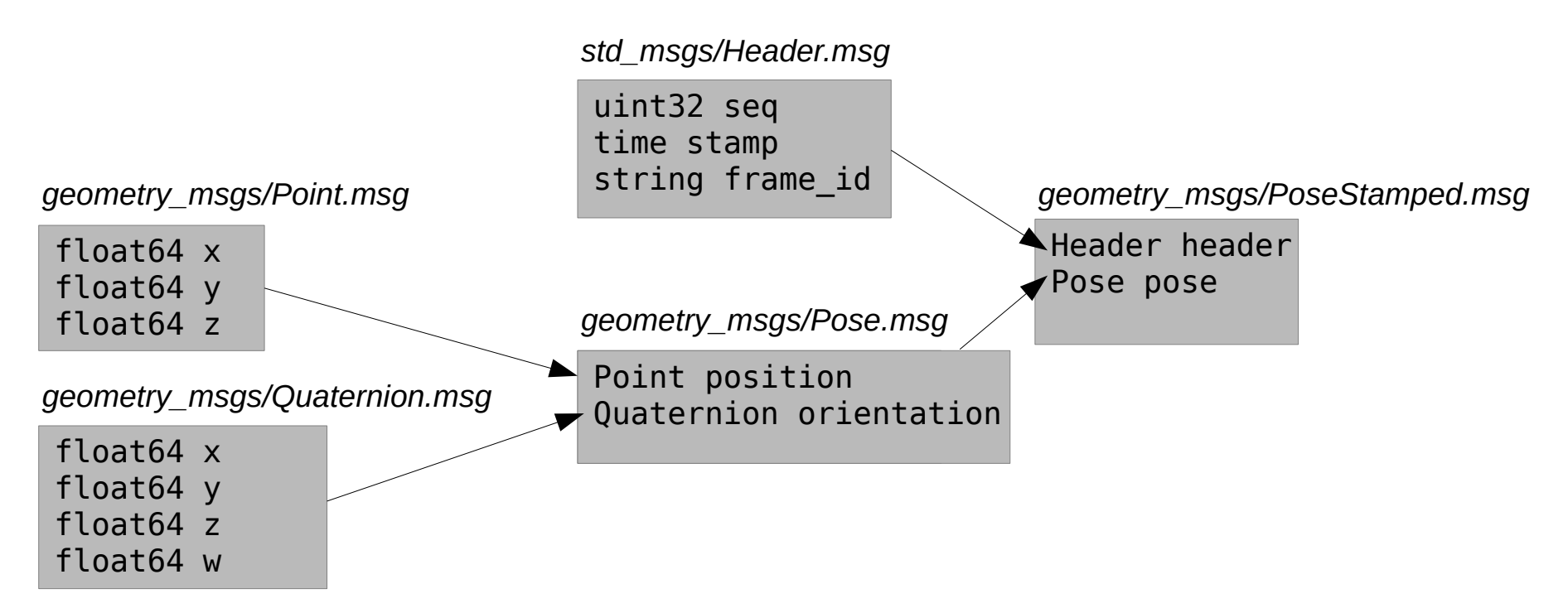

#### > rosmsg show geometry\_msgs/PoseStamped

> rosmsg show geometry\_msgs/Pose

# **ROS Messages example**

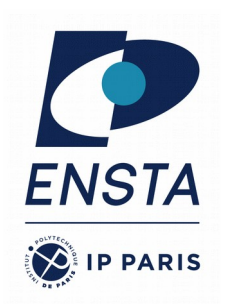

#### • Image Example

#### *Text file: sensor\_msgs/Image.msg*

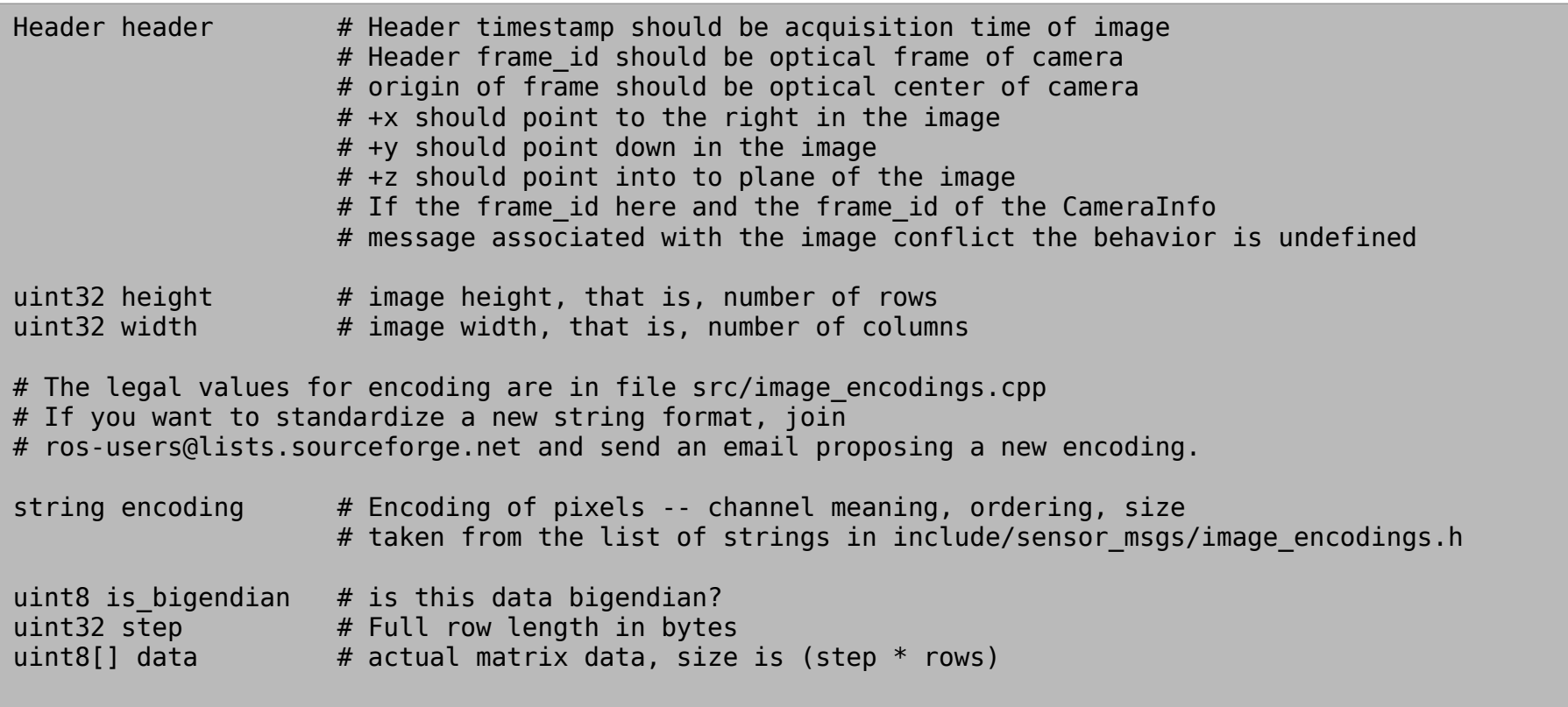

#### **ROS Master in details**

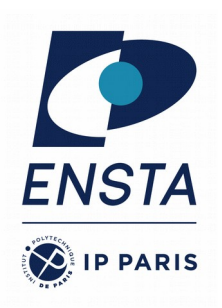

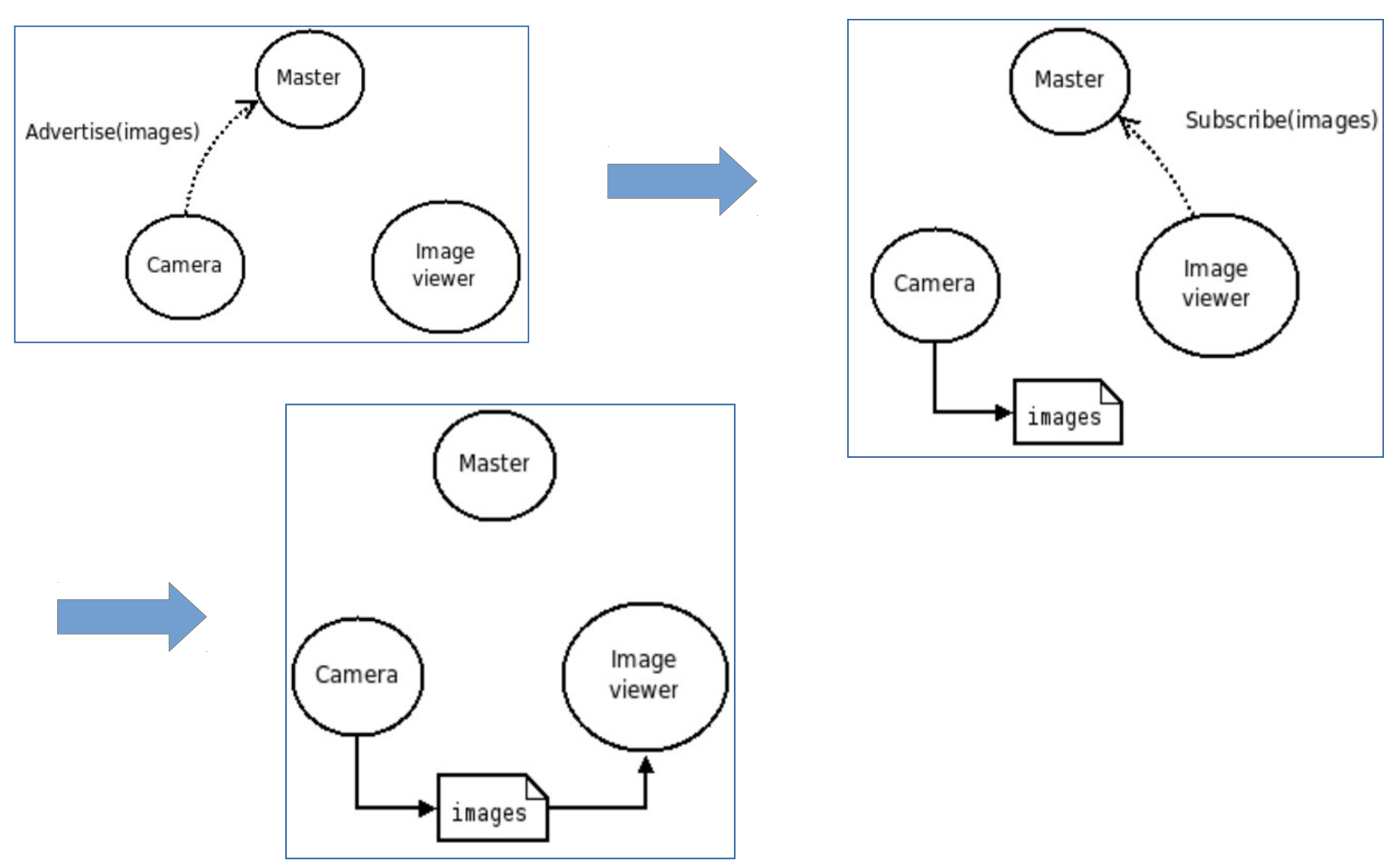

#### **ROS Services**

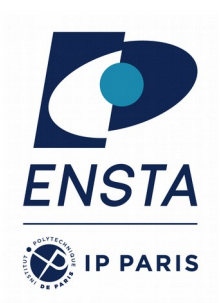

- **Request/response communication** between nodes is realized with **services**
	- The service **server** advertises the service
	- The service **client** accesses this service
- A client node using a service will wait until the response: **blocking** behavior
- Similar in structure to messages, services are defined in **\*.srv** files
- $\cdot$  List available services with > rosservice list
- Show the type of a service > rosservice type */service\_name*
- Call a service with the request contents > rosservice call */service\_name args*

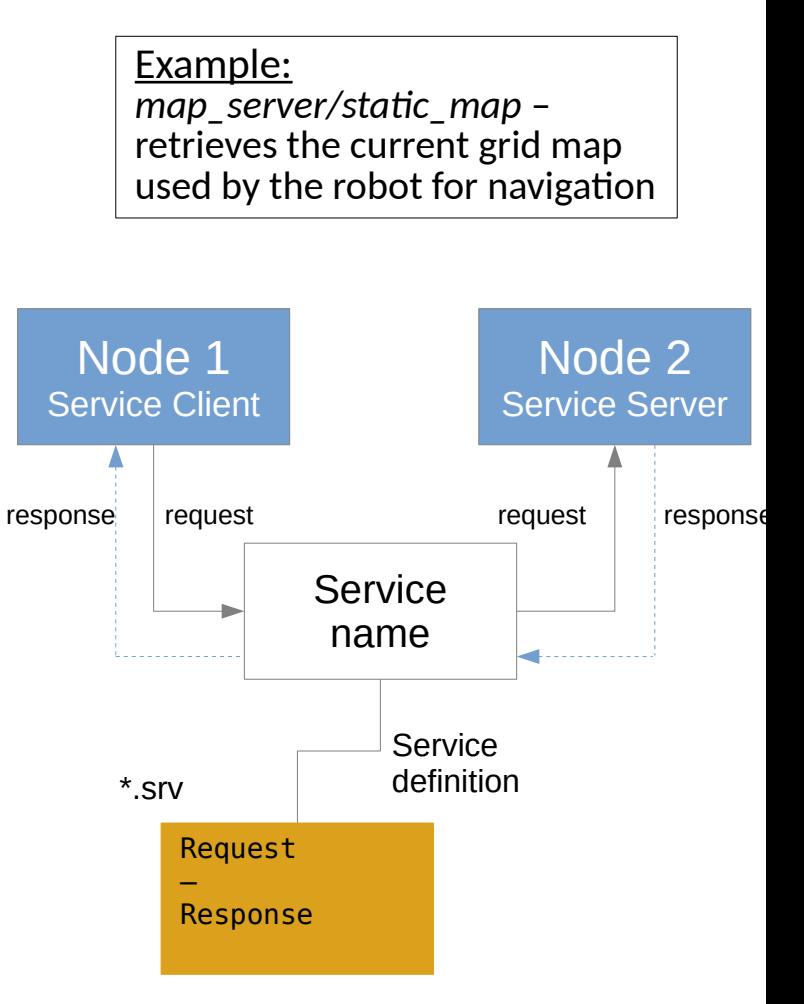

#### **ROS Services: Examples**

#### *nav\_msgs/GetPlan.srv*

# Get a plan from the current # position to the goal Pose

# The start pose for the plan geometry\_msgs/PoseStamped start

# The final pose of the goal position geometry\_msgs/PoseStamped goal

# If the goal is obstructed, how # many meters the planner can # relax the constraint in x # and y before failing. float32 tolerance ---

nav\_msgs/Path plan

#### *std\_srvs/Trigger.srv*

--- # indicate successful # run of triggered service bool success

# informational, e.g. # for error messages string message

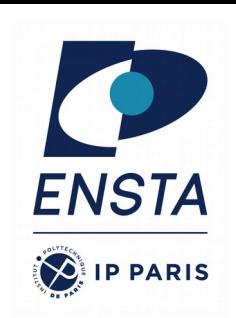

## **ROS Actions (actionlib)**

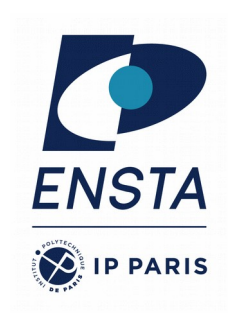

- Similar to service calls, but provide possibility to
	- Cancel the task (preempt)
	- Receive feedback on the progress
- Best way to implement interfaces to long, goal-oriented behaviors
- Non-blocking behavior
- Similar in structure to services, actions are defined in  $*$  action files
- Internally, actions are implemented with a set of topics

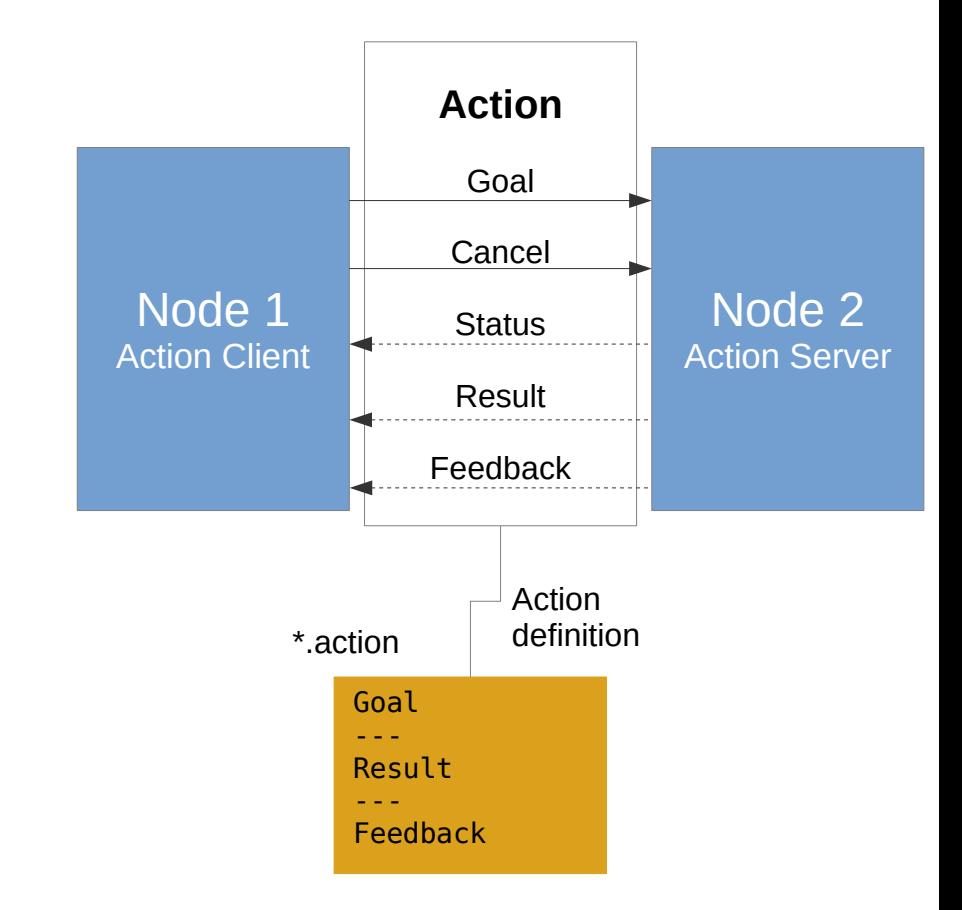

#### **Topics, Services, and Actions Comparison**

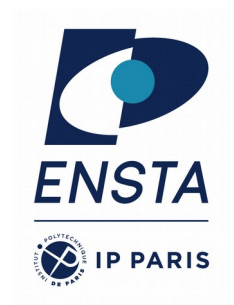

- Topics
	- **Description**: continuous data streams
	- **Application**: one-way continuous data flow
	- **Examples**: sensor data, robot state
- Services
	- **Description**: blocking call for processing a request
	- **Application**: short triggers or calculations
	- **Examples**: trigger change, request state, compute quantity
- Actions
	- **Description**: non-blocking, preemptable goal-oriented tasks
	- Application: task executions and robot actions
	- **Examples**: navigation, grasping, motion execution

## **ROS Architecture**

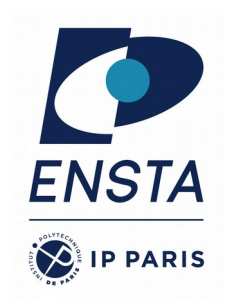

- Each node is a different process
- Inter process communication
	- Direct communications between node
	- through TCP/IP or UDP
	- Easy on multiple computers (set ROS MASTER URI)
	- Shared memory (nodelet) on single computer: avoid to copy and use of lot of memory.
- Rospy, Roscpp, ...
	- The libraries to interact with ROS network in various languages

#### **Exercice 1 – chatter/listener**

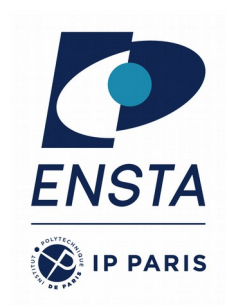

- Live demonstration
- topics covered:
	- Launch roscore
	- Launch node talker and listener of package roscpp tutorials
	- Use tools to analyze
	- Publish a message

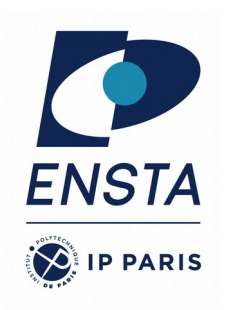

#### **Exercice 2 – Turtlesim**

- Live demonstration
- topics covered:
	- Launch roscore
	- Launch node turtlesim node and turtle teleop key of package turtlesim
	- Use tools to analyze
	- Publish a message to control the turtle

#### **Course Summary**

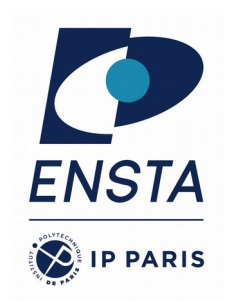

- Why does ROS exist?
- How does ROS work?
- How to use ROS with your own code ?

## **Workspace: catkin 1/2**

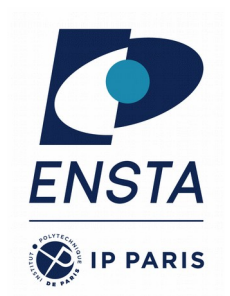

- The ROS packages used in your future project will come from :
	- **Pre-installed packages**, locate in /opt/ros/melodic/
	- **Newly installed packages**, locate in /opt/ros/melodic/
	- **downloaded** package, usually from github
	- Your **own** self-coded package
- The last two must be **compiled** before being used !
- **Catkin** is the name of the **ROS build system** to generate executables, libraries, and interfaces
- A **catkin workspace** is the place in which one or more catkin packages can be built.

## **Workspace: catkin 2/2**

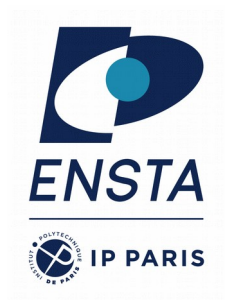

- The first time, to create a *catkin workspace*:
	- > mkdir -p ~/catkin\_ws/src > cd ~/catkin\_ws/src > catkin\_init\_workspace
- The first build in your catkin workspace:

 $>$  cd  $\sim$ /catkin ws/ > catkin\_make

- $\bullet \Rightarrow$  Create the environment to develop new packages
- $\bullet \Rightarrow$  3 folders build, devel and src

#### **Workspace: folders**

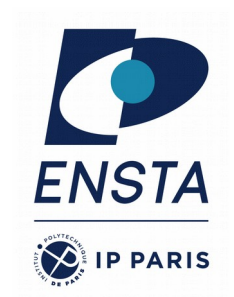

- In your catkin workspace, you have 3 folders build, devel and src
	- **src**: Work here
		- The source space contains the source code. This is where you can clone, create, and edit source code for the packages you want to build, i.e. the ones you have created or the ones you have downloaded
	- **build**: usually, it should not be touched.
		- The build space is where CMake is invoked to build the packages in the source space. Cache information and other intermediate files are kept here.
	- **devel**: usually, it should not be touched.
		- The development (devel) space is where built targets are placed (prior to being installed).
- If necessary, clean the entire build and devel space simply by deleting build and devel folder

# **Workspace: package 1/2**

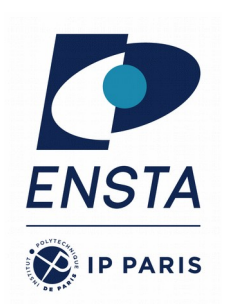

- The pre-installed packages are in **/opt/ros/melodic/**
- Your **own** package or **downloaded** package should be placed in the *~/catkin\_ws/src* **folder**
- Technically, a package directory is a directory which contains a file **package.xml** describing the package.
- If you rename package.xml, the package becomes invisible for ROS.

## **Workspace: package 2/2**

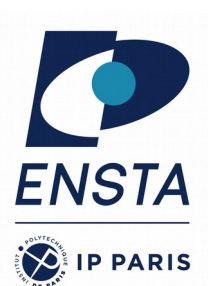

- A package directory follows a common structure:
	- Package.xml
	- CmakeLists.txt
	- src / include
	- Etc.

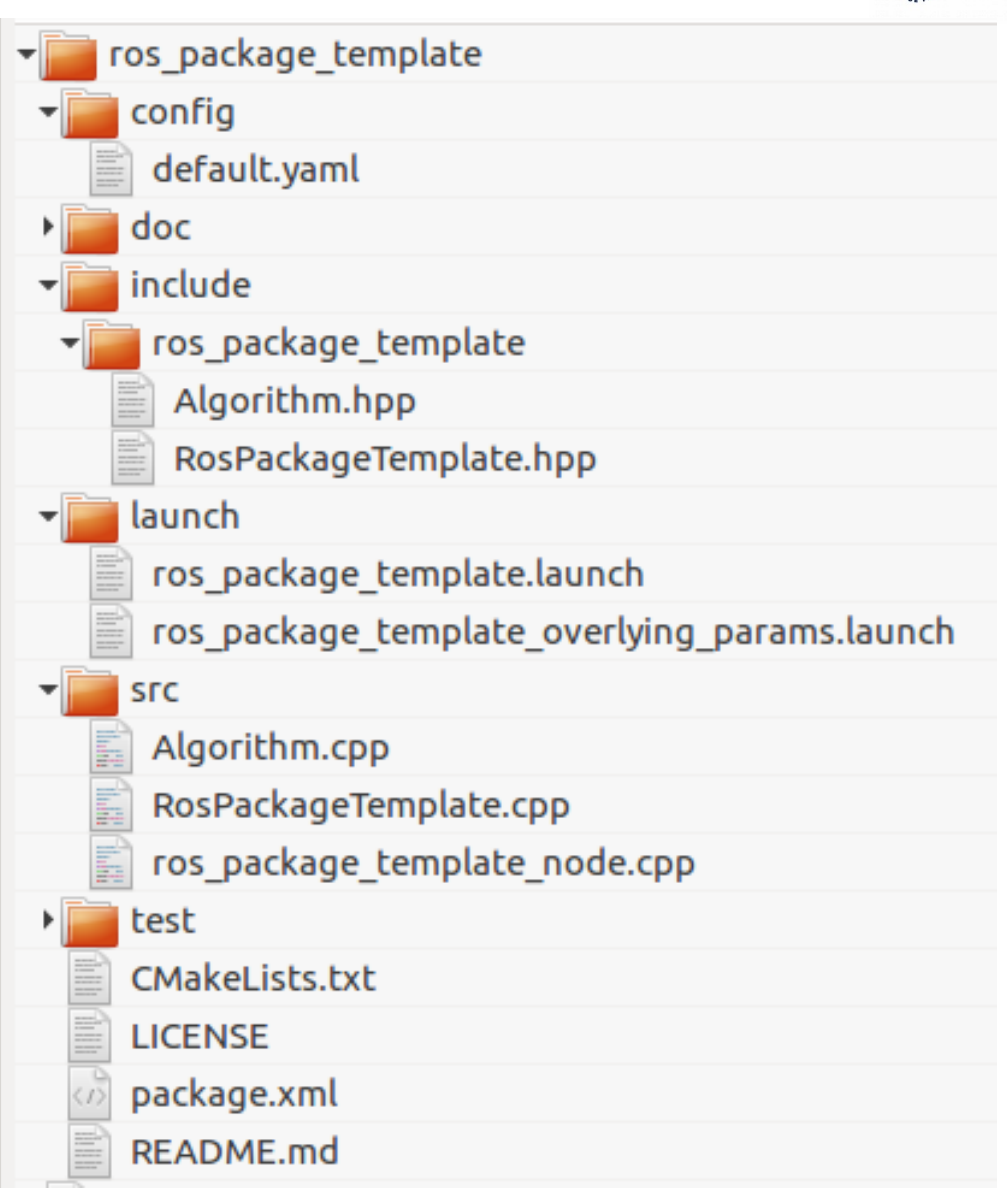

#### **Workspace: setup.bash**

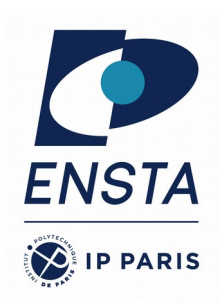

- Default workspace is loaded with: > source /opt/ros/melodic/setup.bash
- Overlay your catkin workspace with: > source ~/catkin\_ws/devel/setup.bash
- Check your workspace with > echo \$ROS\_PACKAGE\_PATH
- Each time we want to open a terminal to run a ROS command, we have to execute this setup.bash file
- Good **idea**: put the two first commands at the end of the .bashrc file.

#### **Workspace: add a new package from source**

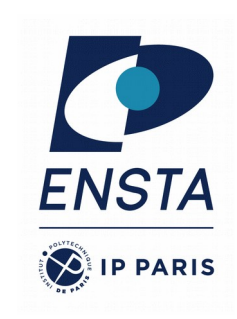

#### Open a terminal and go in your workspace

#### > cd ~/catkin\_ws/src/

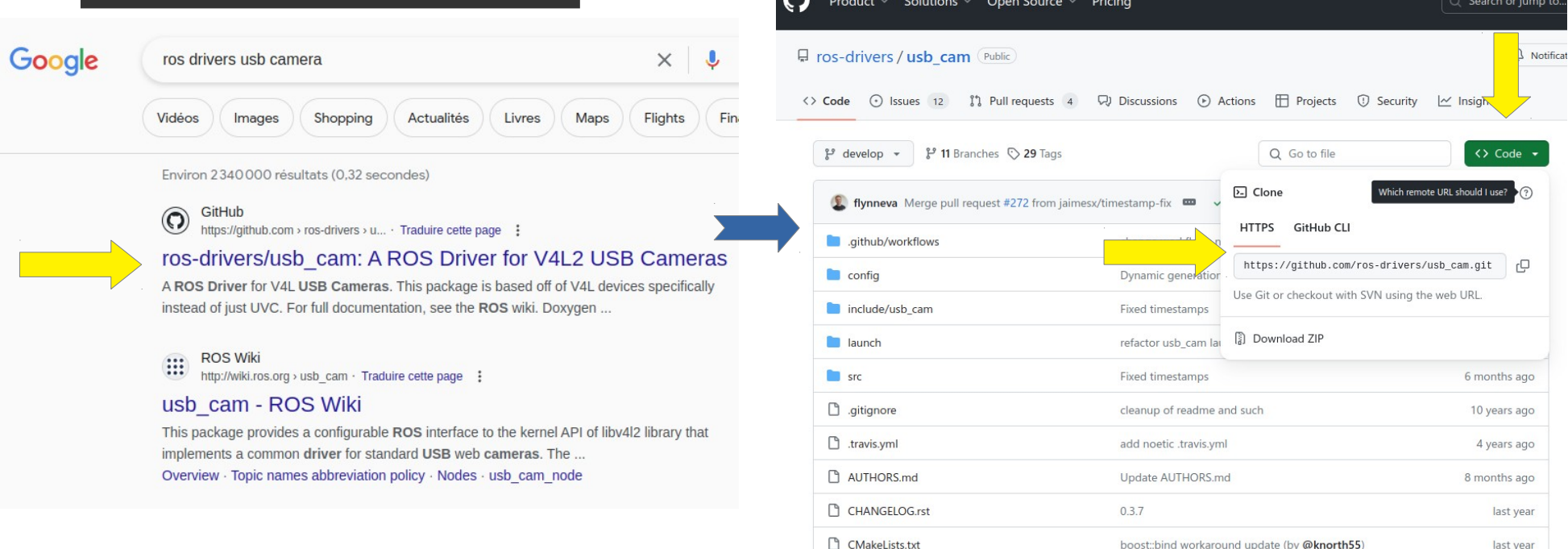

#### • Clone the Git repository of the package, for example:

> git clone https://github.com/ros-drivers/usb\_cam.git

#### **Workspace: compile the new package**

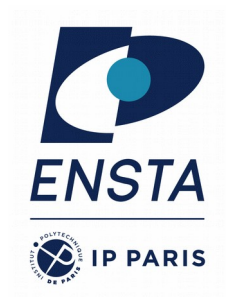

• Go to your catkin workspace

> cd ~/catkin\_ws

• (Here we specifically need to install before libv4l for usb\_cam)

> sudo apt install libv4l-dev

• Build the package with

> catkin\_make

• Re-source your workspace setup

> source devel/setup.bash

• Launch the node with roslaunch, for example:

> roslaunch usb\_cam test\_img\_view.launch

•  $Ctrl+C$  to stop the program

#### **ROS Launch**

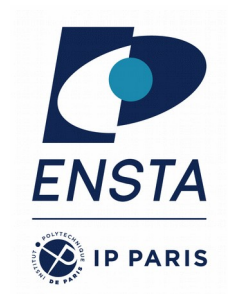

- launch is a tool for launching multiple nodes (as well as setting parameters)
- Are written in XML as  $*$  *launch* files
- If not yet running, launch automatically starts a roscore
- A launch file can be executed in two ways:
	- Browse to the folder and start a launch file with
	- > roslaunch file\_name.launch
	- Start a launch file from a package with
	- > roslaunch package\_name file\_name.launch

#### **ROS Launch: file structure**

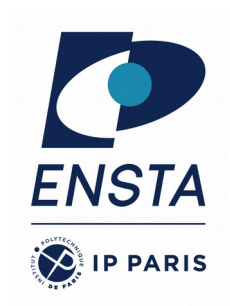

#### <launch>

 <node **name**="my\_usb\_cam" **pkg**="usb\_cam" **type**="usb\_cam\_node" **output**="screen"/> <node **name**="my\_image\_view" **pkg**="image\_view" **type**="image\_view" **output**="screen"/> </launch>

- **launch**: Root element of the launch file
- **node**: Each <*node*> tag specifies a node to be launched
- **name**: Name of the node (free to choose). Two nodes with the same type should have different names.
- **pkg**: Package containing the node
- **type**: Type of the node, there must be a corresponding executable with the same name
- **output**: Specifies where to output log messages (screen: console, log: log file)

## **ROS Launch: arguments**

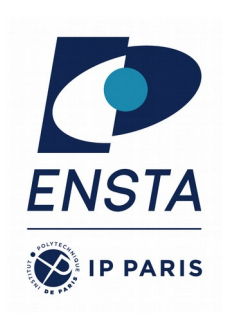

Create reusable launch files with *<arg>* tag, which works like a parameter (default optional)

<arg name="arg\_name" default="default\_value"/>

Use arguments in launch file with

• When launching, arguments can be set with

> roslaunch launch\_file.launch arg\_name:=value

• More info: http://wiki.ros.org/roslaunch/XML/arg

\$(arg arg\_name)

```
<launch>
   <arg name="show_camera" default="false" />
   <node name="usb_cam" pkg="usb_cam" type="usb_cam_node" output="screen" >
      \leqrosparam command="load" \bar{f}ile="$(find usb cam)/config/usb cam.yml"/>
   </node>
   <node if="$(arg show_camera)" name="image_view" pkg="image_view" type="image_view"
         respawn="false" output="screen">
     <remap from="image" to="/usb_cam/image_raw"/>
     <param name="autosize" value="true" />
  </node>
</launch>
```
**u**

#### **ROS Launch: Including Other Launch Files @DEARIS**

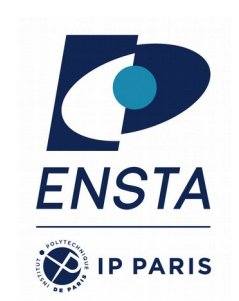

• Include other launch files with *<include>* tag to organize large projects

<include file="package\_name"/>

• Find the system path to other packages with

\$(find package\_name)

Pass arguments to the included file set with

<arg name="arg\_name" value="value"/>

• More info: http://wiki.ros.org/roslaunch/XML/incl ude

```
<launch>
      <arg name="show_image" default="true" />
      <include file="$(find usb_cam)/launch/usb_cam.launch">
        <arg name="show_camera" value="$(arg show_image)" />
      </include>
   </launch>
est_
img_
vew.l
```
**t**

**i**

**aunch**

#### **Gazebo Simulator**

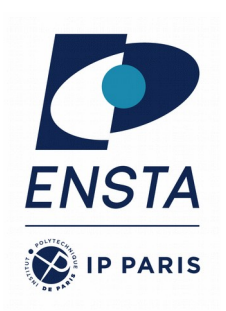

- Simulate 3d rigid-body dynamics
- Simulate a variety of sensors including noise
- 3d visualization and user interaction
- Includes a database of many robots and
- environments (Gazebo worlds)
- Provides a ROS interface
- Extensible with plugins

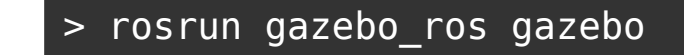

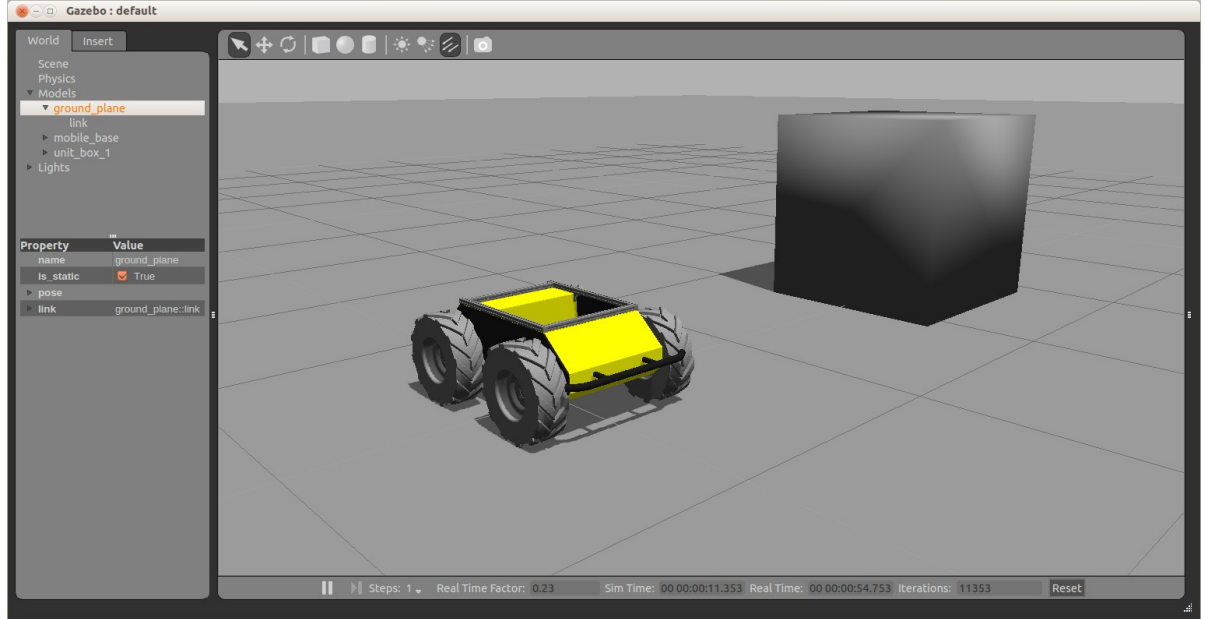

#### **Exercice 3 – play with husky**

- Topics covered:
	- Gazebo
	- ROS architecture
	- ROS master, nodes, and topics
	- Console commands
	- Catkin workspace and build system
	- Launch-files

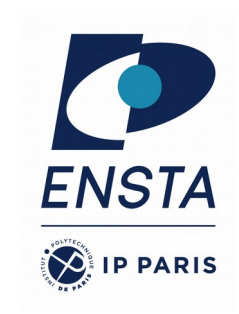

#### **Further References**

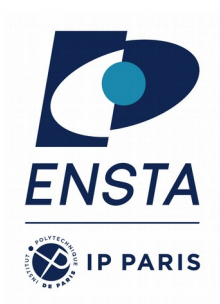

- **ROS Wiki:** 
	- http://wiki.ros.org/
- **Installation:** 
	- http://wiki.ros.org/ROS/Installation
- **Tutorials:** 
	- http://wiki.ros.org/ROS/Tutorials
- **Available packages:** 
	- http://www.ros.org/browse/
- **ROS Cheat Sheet:**
	- https://www.clearpathrobotics.com/ros-robot-operating-system-cheat-sheet/
	- https://kapeli.com/cheat\_sheets/ROS.docset/Contents/Resources/Documents/index
- **ROS Best Practices:**
	- https://github.com/leggedrobotics/ros\_best\_practices/wiki
- **ROS Package Template:**
	- https://github.com/leggedrobotics/ros\_best\_practices/tree/master/ros\_package\_template